# **SIEMENS**

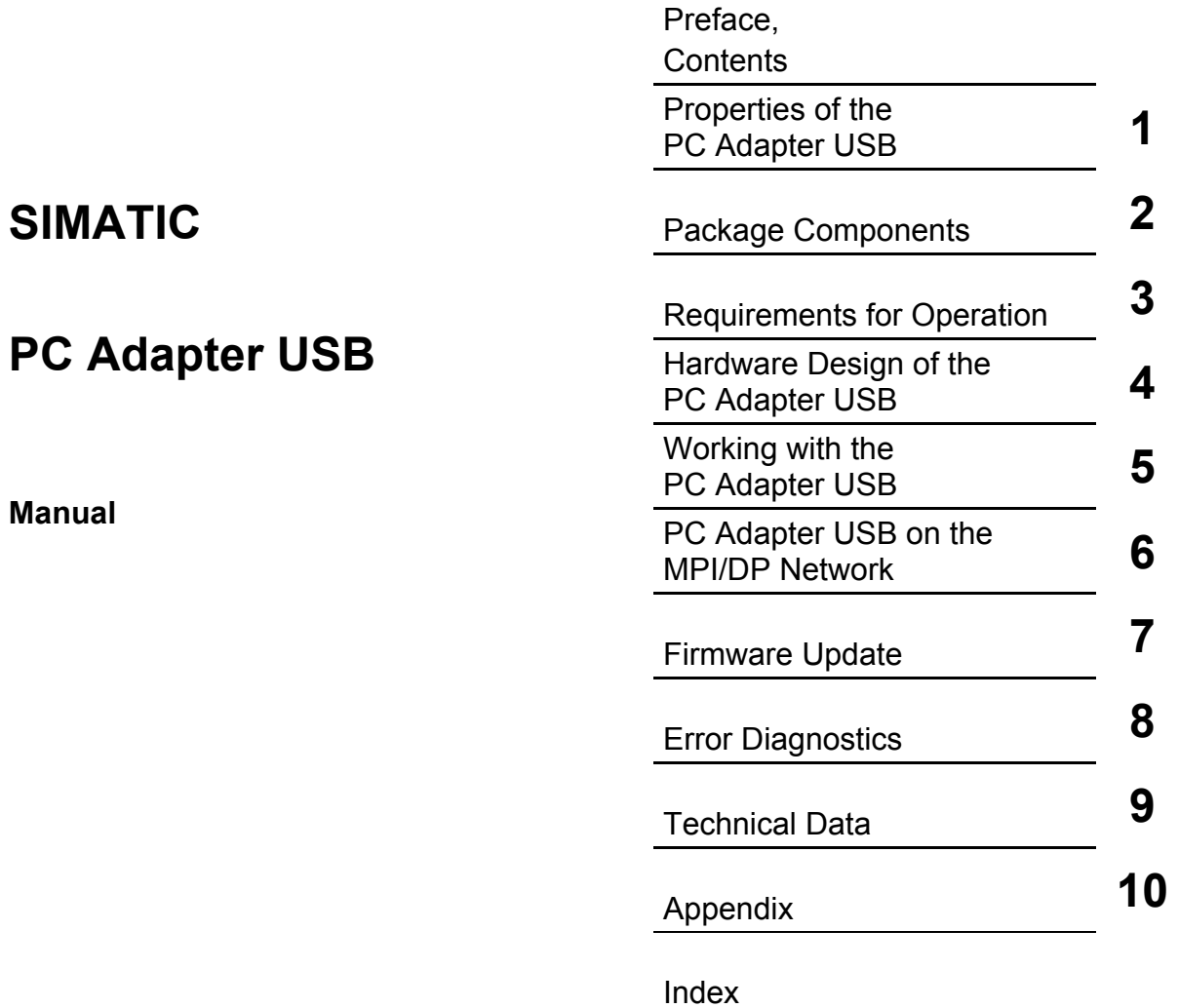

**10/2007 A5E01134250-01** 

#### **Safety Guidelines**

This manual contains notices you have to observe in order to ensure your personal safety, as well as to prevent damage to property. The notices referring to your personal safety are highlighted in the manual by a safety alert symbol, notices referring to property damage only have no safety alert symbol. The notices shown below are graded according to the degree of danger.

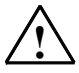

**If an Exercice Proper**<br>
indicates that death or severe personal injury will result if proper precautions are not taken.

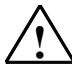

**! Warning**  indicates that death or severe personal injury **may** result if proper precautions are not taken.

**IN**<br>
with a safety alert symbol indicates that minor personal injury can result if proper precautions are not taken.

#### **Caution**

without a safety alert symbol indicates that property damage can result if proper precautions are not taken

#### **Notice**

indicates that an unintended result or situation can occur if the corresponding notice is not taken into account.

If more than one degree of danger is present, the warning notice representing the highest degree of danger will be used. A notice warning of injury to persons with a safety alert symbol may also include a warning relating to property damage.

#### **Qualified Personnel**

The device/system may only be set up and used in conjunction with this documentation. Commissioning and operation of a device/system may only be performed by **qualified personnel**. Within the context of the safety notices in this documentation qualified persons are defined as persons who are authorized to commission, ground and label devices, systems and circuits in accordance with established safety practices and standards.

#### **Prescribed Usage**

Note the following:

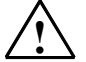

**Warning**<br>
This device and its components may only be used for the applications described in the catalog or the technical description, and only in connection with devices or components from other manufacturers which have been approved or recommended by Siemens. Correct, reliable operation of the product requires proper transport, storage, positioning and assembly as well as careful operation and maintenance.

#### **Trademarks**

All names identified by ® are registered trademarks of the Siemens AG.

The remaining trademarks in this publication may be trademarks whose use by third parties for their own purposes could violate the rights of the owner.

#### **Disclaimer of Liability**

We have reviewed the contents of this publication to ensure consistency with the hardware and software described. Since variance cannot be precluded entirely, we cannot guarantee full consistency. However, the information in this publication is reviewed regularly and any necessary corrections are included in subsequent editions.

Siemens AG Automation and Drives Postfach 4848 90437 NÜRNBERG **GERMANY** 

A5E01134250-01 10/2007

Copyright © Siemens AG 2007 Technical data subject to change

# <span id="page-2-0"></span>**Preface**

### **Purpose of the Manual**

This manual gives you a complete overview of PC Adapter USB. It guides you when installing and commissioning the software and hardware. It also describes the operation and hardware installation requirements, as well as, the connection of the Adapter to MPI/DP networks.

This manual is intended for the programmers and for those responsible for configuring, commissioning, and servicing automation systems.

### **Required Basic Knowledge**

You require a general knowledge in the field of automation engineering to be able to understand this manual.

In addition, you should know how to use computers or devices with similar functions (e.g. programming devices) under the Microsoft Windows operating systems.

### **Where is this Manual valid?**

This manual is valid for the product PC Adapter USB with order number: 6ES7972-0CB20-0XA0.

### **Certification**

PC Adapter USB have the following certification:

• Underwriters Laboratories, Inc.: UL 60950 registered and Canadian Standard C22.2 No. 60950 (Information Technology Equipment)

### **CE Labeling**

PC Adapter USB fulfil the requirements and protection guidelines of the following EU directives:

• EC Directive 89/336/EWG "EMC directive"

### **CTick Mark**

PC Adapter USB is compliant with requirements of the AS/NZS 3548 (Australian and New Zeeland) standard.

### **Further Support**

If you have any technical questions, please get in touch with your Siemens representative or agent responsible.

You will find your contact person at:

<http://www.siemens.com/automation/partner>

You will find the directory to offers on technical documentation for each SIMATIC products and systems under:

<http://www.siemens.de/simatic-tech-doku-portal>

You will find the Online catalog and the Online ordering system under:

<http://mall.automation.siemens.com/>

### **Training Centers**

Siemens offers a number of training courses to familiarize you with the automation system SIMATIC S7 automation system. Please contact your regional training center or our central training center in D 90327 Nuremberg, Germany for details: Telephone: +49 (911) 895-3200.

Internet: [http://www.sitrain.com](http://www.sitrain.com/)

### **Technical Support**

You can get Technical Support for all A&D products

- Via the Web formula for the Support Request <http://www.siemens.de/automation/support-request>
- Phone: + 49 180 5050 222
- Fax:  $+491805050223$

You can find more information on our Technical Support on the Internet under <http://www.siemens.de/automation/service>

### **Service & Support on the Internet**

In addition to our documentation, we offer our Know-how online on the internet at:

<http://www.siemens.com/automation/service&support>

where you will find the following:

- The newsletter, which constantly provides you with up-to-date information on your products.
- The right documents via our Search function in Service & Support.
- A forum, where users and experts from all over the world exchange their experiences.
- Your local representative for Automation & Drives.
- Information on field service, repairs, spare parts and more under "Services".

# <span id="page-6-0"></span>**Contents**

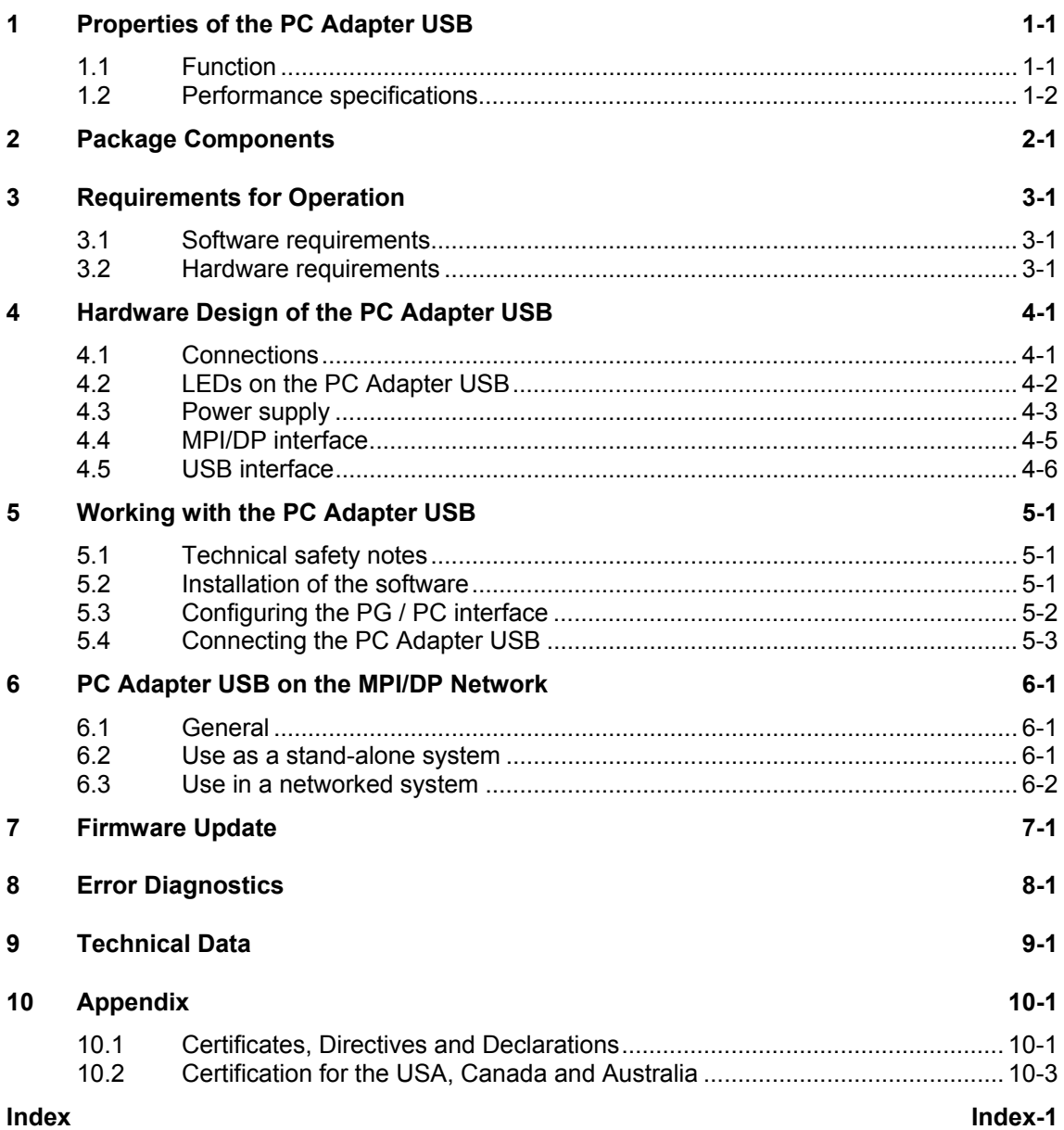

# <span id="page-8-2"></span><span id="page-8-1"></span><span id="page-8-0"></span>**1 Properties of the PC Adapter USB**

The PC Adapter USB is compatible with USB V1.1 and satisfies the requirements for "Low-Powered" USB devices. The SIMATIC PC Adapter USB supports the energy saving mode (hibernate mode).

### **1.1 Function**

The SIMATIC PC Adapter USB connects a PC to the MPI/DP interface of an S7/M7/C7 system via USB.

A slot is not required in the PC, which means that the adapter can also be used for non-expandable PCs such as notebooks.

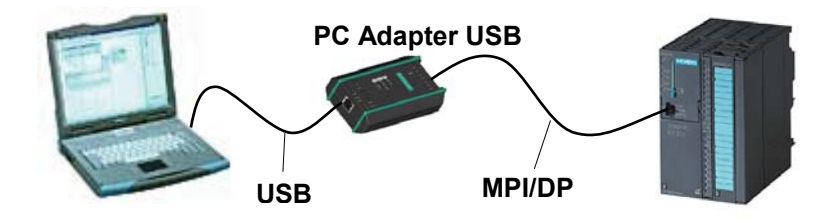

Fig. 1-1: Configuration with PC Adapter USB

#### **Note**

Only one PC Adapter USB can be used on a PC.

### <span id="page-9-1"></span><span id="page-9-0"></span>**1.2 Performance specifications**

The PC Adapter USB can be used on MPI and PROFIBUS networks. Starting at firmware V1.1, the PC Adapter USB can also be operated on homogeneous PPI networks.

The following table shows the transmission rates and network types supported by the PC Adapter USB.

| <b>Transmission rate</b> | <b>MPI</b> | <b>PPI</b> | <b>PROFIBUS</b> |                 |                  |                  |
|--------------------------|------------|------------|-----------------|-----------------|------------------|------------------|
|                          |            |            | <b>DP</b>       | <b>Standard</b> | <b>Universal</b> | User-<br>defined |
| 9.6 kbps                 |            |            |                 |                 |                  |                  |
| 19.2 kbps                |            | ✓          |                 |                 |                  |                  |
| 45.45 kbps               |            |            |                 |                 |                  |                  |
| 93.75 kbps               |            |            |                 |                 |                  |                  |
| 187.5 kbps               |            | ✓          |                 |                 |                  |                  |
| 500 kbps                 |            |            |                 |                 |                  |                  |
| 1.5 Mbps                 |            |            |                 |                 |                  |                  |

Tabelle 1 : Busprofile und Übertragungsgeschwindigkeiten

### **Other performance features**

- Automatic bus profile detection
- Up to 16 communication connections, of those up to 4 slaves (DP/T connections)
- Routing support
- As of firmware V1.3, the PC Adapter USB DPV1 Standard slaves is supported through
	- Slave address assignment
	- Device diagnosis
	- Read/write data record

# <span id="page-10-2"></span><span id="page-10-1"></span><span id="page-10-0"></span>**2 Package Components**

The SIMATIC PC Adapter USB package includes:

- One "SIMATIC Software PC Adapter USB" CD containing the software and documentation
- One USB cable (5 m)
- One MPI cable (0.3 m)

The MPI cable can be used to connect the PC Adapter USB to MPI, homogeneous PPI or PROFIBUS (DP) networks.

### **Spare parts**

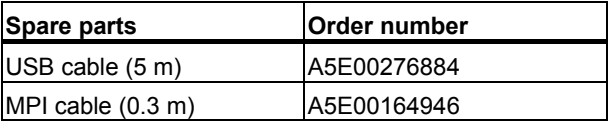

You can forward your spare parts orders to your local Siemens partner.

### **Supplies (not included in the PC Adapter USB)**

To operate the PC Adapter USB to MPI/DP interfaces which do not have a 24V supply voltage, you can order an external power supply (order number: 6ES7 972-0CA00-0XA0).

# <span id="page-12-2"></span><span id="page-12-1"></span><span id="page-12-0"></span>**3 Requirements for Operation**

### **3.1 Software requirements**

One of the following operating systems must be installed on the PC in order to be able to operate the SIMATIC PC Adapter USB:

- Windows 2000
- Windows XP Professional
- Windows XP Home
- Windows Server 2003 Standard Edition
- Windows Vista

#### and

• a SIMATIC software package that communicates via MPI (for example, STEP 7)

To operate the PC Adapter USB on a PPI network, you also need the STEP 7-Micro/Win32 SW package.

### **3.2 Hardware requirements**

You require a PC with a USB interface and a CD ROM drive.

# <span id="page-14-2"></span><span id="page-14-1"></span><span id="page-14-0"></span>**4 Hardware Design of the PC Adapter USB**

## **4.1 Connections**

Connections or displays on the PC Adapter USB:

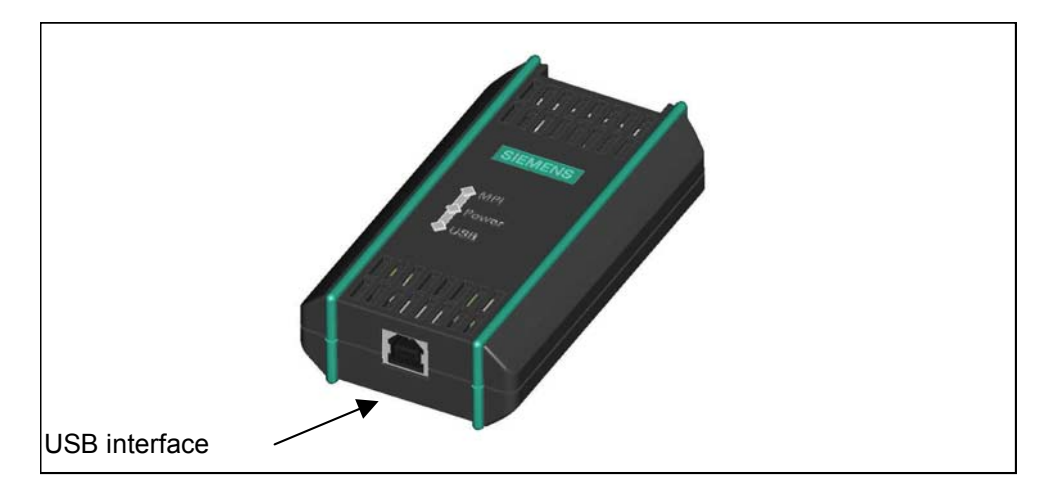

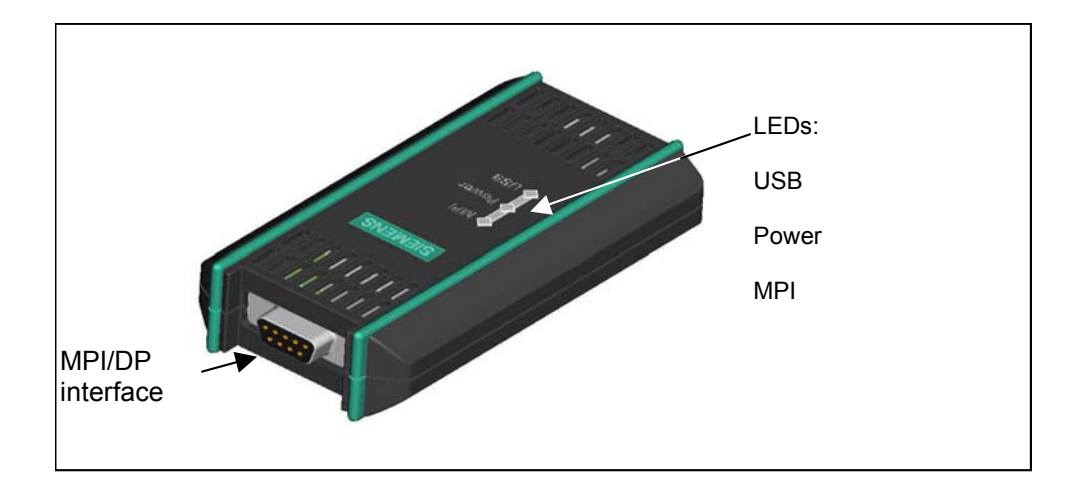

.

# <span id="page-15-1"></span><span id="page-15-0"></span>**4.2 LEDs on the PC Adapter USB**

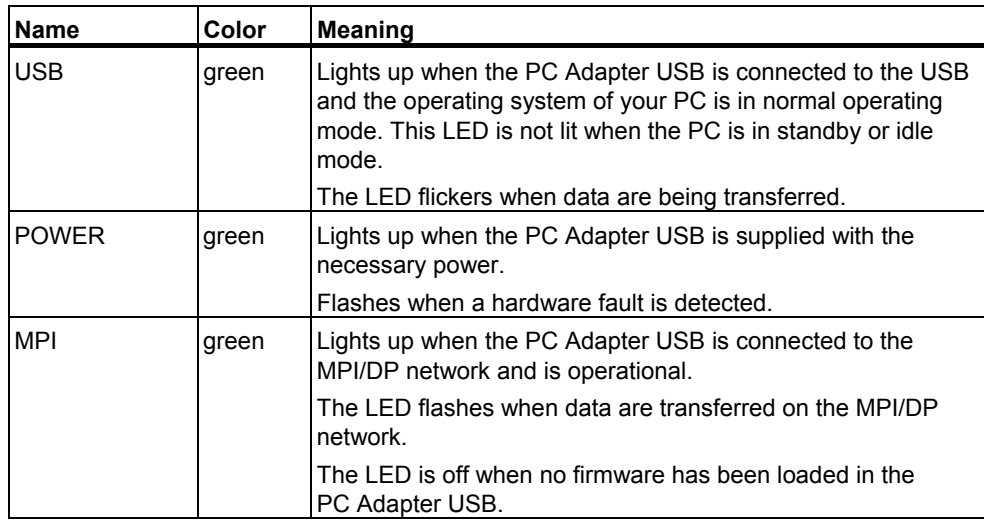

The LEDs on the PC Adapter USB indicate the following:

The LED displays for error states are described in Chapter [8 Error Diagnostics](#page-28-1).

## <span id="page-16-1"></span><span id="page-16-0"></span>**4.3 Power supply**

The PC Adapter USB is supplied with power by the automation system via the MPI cable or alternatively via the external power supply (see Section [2](#page-10-1)) included in the delivery.

It requires 24 V (see the technical data).

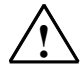

### **! Caution**

Always connect the PC Adapter USB to power supplies with limited power or NEC Class 2.

UL cable, AWM 2464, 80°C, 300 V, 28 AWG, VW-1

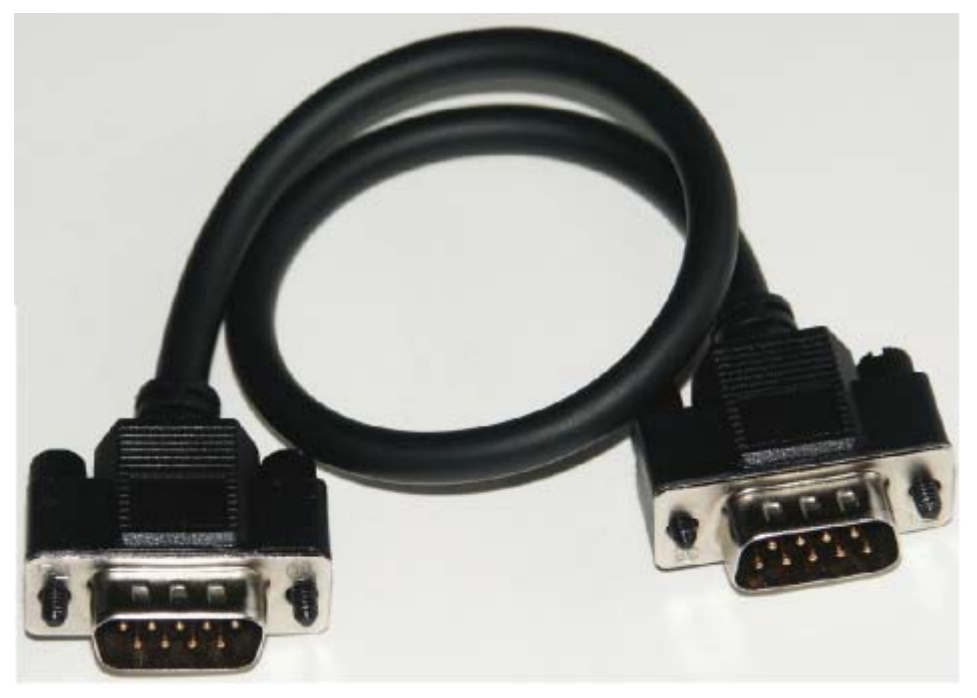

Fig. 1: MPI cable, 0.3 m with 9-pin sub-D connectors.

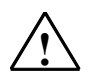

### **! Warning**

Always use the MPI cable included with your PC Adapter USB.

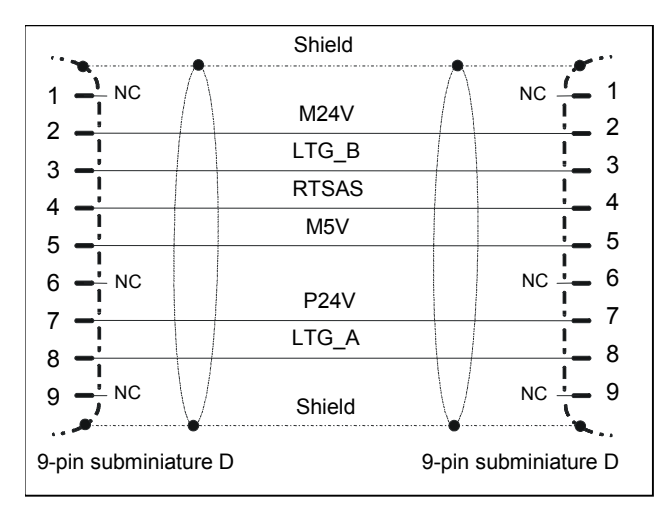

Fig. 2: MPI cable (0.3 m)

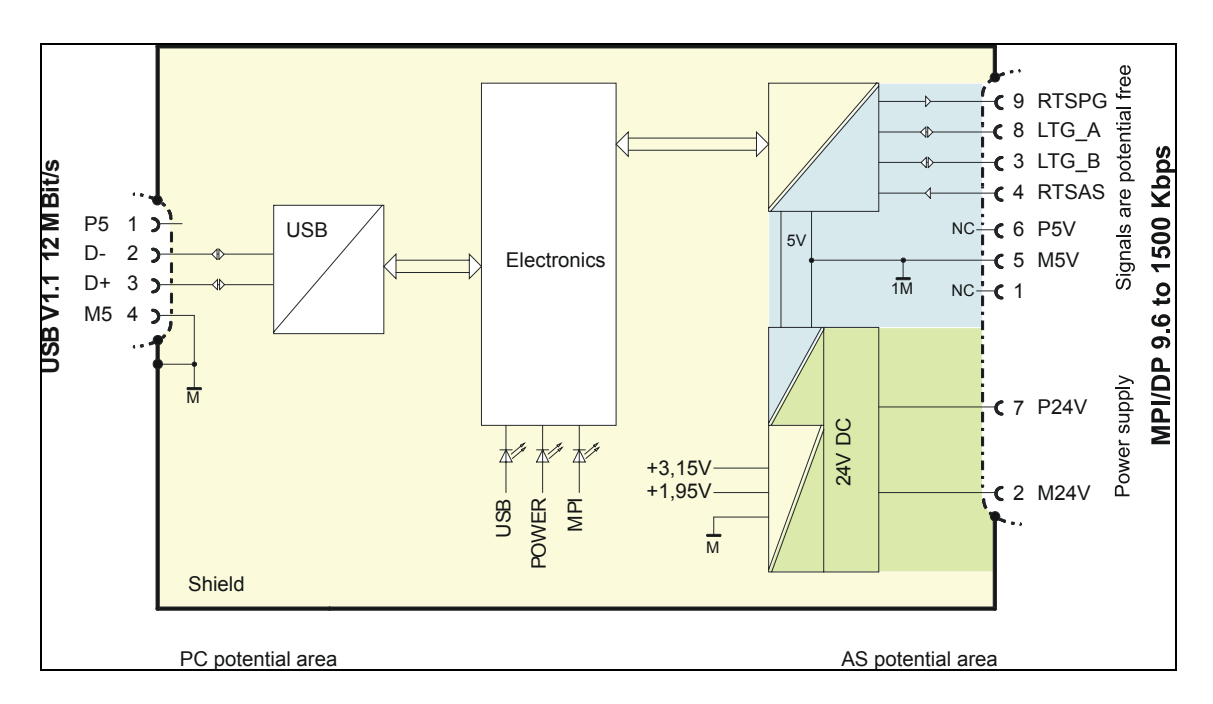

Fig. 3: Block diagram

The MPI/DP and USB interfaces of the PC Adapter USB are electrically isolated within a safety extra low-voltage circuit (SELV). It can therefore be operated directly on ungrounded S7/M7/C7 systems.

# <span id="page-18-1"></span><span id="page-18-0"></span>**4.4 MPI/DP interface**

### **Pin assignment**

Pin assignment of the MPI/DP interface:

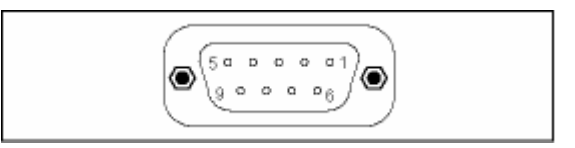

### **Description of signals**

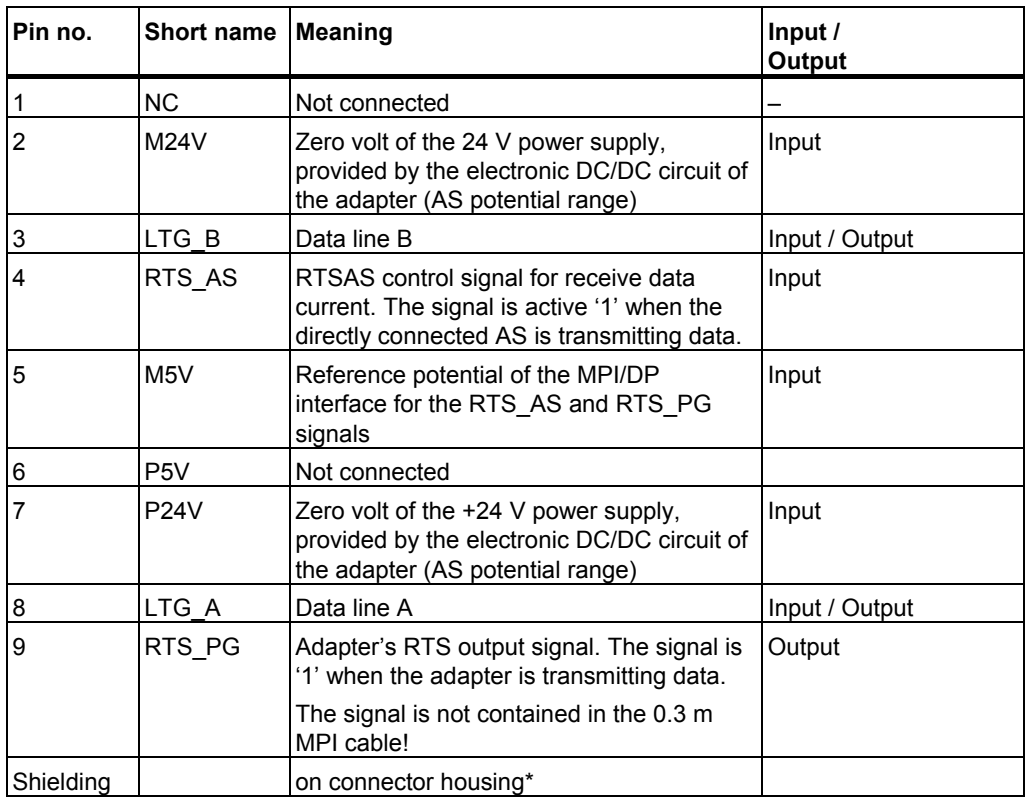

\* The shielding is interconnected with the USB interface via the adapter electronic module.

# <span id="page-19-1"></span><span id="page-19-0"></span>**4.5 USB interface**

### **Interface pin assignments**

Top view of the USB socket:

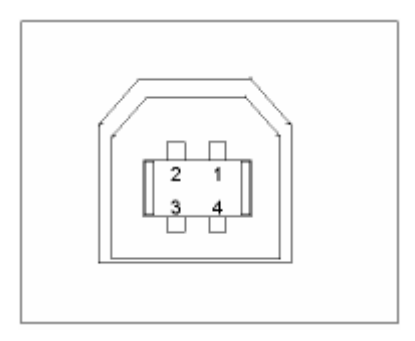

### **Description of signals**

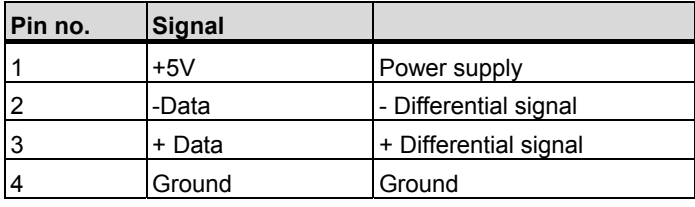

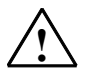

### **! Caution**

Operating several USB devices on your PC may effect the data transmission rates. To obtain optimum communication performance with the automation system, disconnect USB devices that are not required.

# <span id="page-20-2"></span><span id="page-20-1"></span><span id="page-20-0"></span>**5 Working with the PC Adapter USB**

### **5.1 Technical safety notes**

### **Qualified personnel**

The device should only be accessed by qualified personnel. Qualified personnel as referred to in safety guidelines in this documentation are persons who are authorized to commission, ground, and tag circuits, equipment, and systems in accordance with established safety practice.

**Use as intended:** 

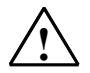

### **! Warning**

The equipment/system or the system components may only be used for the applications described in the catalog or the technical description, and only in combination with the equipment, components, and devices of other manufacturers as far as this is recommended or permitted by Siemens.

The product will function correctly and safely only it is transported, stored, set up, and installed as intended, and operated and maintained with care.

### **5.2 Installation of the software**

Setup runs the installation of the PC Adapter USB software automatically after you insert the CD.

If the autorun function is disabled, proceed as follows:

- 1. Insert the CD for your PC Adapter USB into the CD-ROM drive.
- 2. Open the root directory of this drive.
- 3. Double-click "setup.exe" to run Setup.

Setup is menu controlled. Please note the readme file in the root directory on the CD for information on the installation and use of your PC Adapter USB.

## <span id="page-21-0"></span>**5.3 Configuring the PG / PC interface**

You are prompted to configure the PG / PC interface during setup.

1. Check the PG / PC interface dialog box for the following interface settings.

The following items should be available in the selection list:

- PC Adapter (Auto) (only when STEP 7 is installed)
- PC Adapter (MPI)
- PC Adapter (PPI) (only if STEP 7-Micro/Win has been installed)
- PC Adapter (PROFIBUS)

If this is not so:

- Click "Select..." to add / remove interfaces. This opens a dialog box for installing / uninstalling interfaces.
- Select the PC Adapter module from the list and install it. Click "Close" to exit the dialog box.
- 2. Now select the interface configuration in the PG / PC interface dialog box with which you intend to communicate, for example, the PC Adapter (MPI). Click "Properties".
- 3. In the Properties dialog box of the PC Adapter (see table below), check if the parameter settings fit your system configuration, and change the settings if necessary:

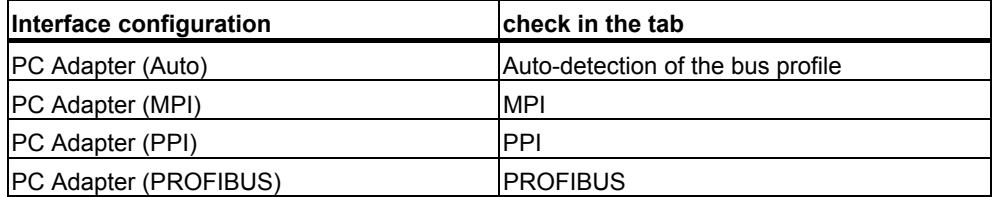

- 4. The properties dialog box for the PC Adapter (MPI) appears. Select the local connection tab. Set USB in the COM port selection box (or connection to:).
- 5. Close this properties dialog box by clicking "OK".
- 6. Click OK to close the PG / PC interface dialog box.
- 7. A warning appears if you have changed an access path during the configuration. Acknowledge the message with OK to accept the changes.

## <span id="page-22-1"></span><span id="page-22-0"></span>**5.4 Connecting the PC Adapter USB**

### **Connecting to the PC**

- 1. Insert the supplied USB cable into the USB port of your PC.
- 2. Plug the other end of the USB cable into PC Adapter USB.

### **Connecting to the PLC**

- 1. Insert the supplied MPI cable into the PC Adapter USB and screw-tighten it.
- 2. Insert the other end of the MPI cable into the MPI port of your CPU and screwtighten it.

### **Note**

The adapter and the S7/M7/C7 system each represent a network node.

- In networks consisting of two nodes (adapter and S7/M7/C7 system), the adapter is connected directly to the socket of the S7/M7/C7 system.
- When the network contains more than two nodes, the adapter should be connected to the "PG socket" of a PROFIBUS connector (SINEC L2 bus connector). You do not need to change the settings of the terminating resistors.

### **Caution**

Do not connect the SIMATIC PC Adapter USB to the automation system with any other cable than the supplied MPI cable.

# <span id="page-24-2"></span><span id="page-24-1"></span><span id="page-24-0"></span>**6 PC Adapter USB on the MPI/DP Network**

### **6.1 General**

A maximum of 32 nodes can be connected to an MPI/DP network segment. The total cable length may not exceed 50 meters. Several network segments can be connected together using RS485 repeaters, thus allowing a maximum number of 127 network nodes. The maximum data transmission rate in the MPI/DP network is 12 Mbps.

The PC Adapter USB supports transmission rates up to 1.5 Mbps.

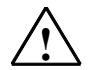

### **! Warning**

An extension cord should not be interconnected between the adapter and the S7/M7/C7 system.

### **6.2 Use as a stand-alone system**

The following illustration shows the connection to a stand-alone system (2 network nodes).

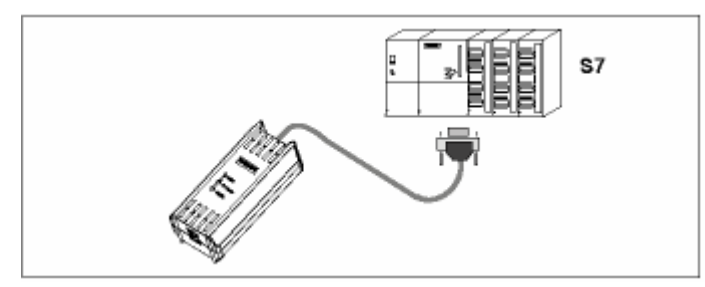

## <span id="page-25-0"></span>**6.3 Use in a networked system**

The following illustration shows the connection in a networked S7 system (MPI/DP network containing 2 or more network nodes).

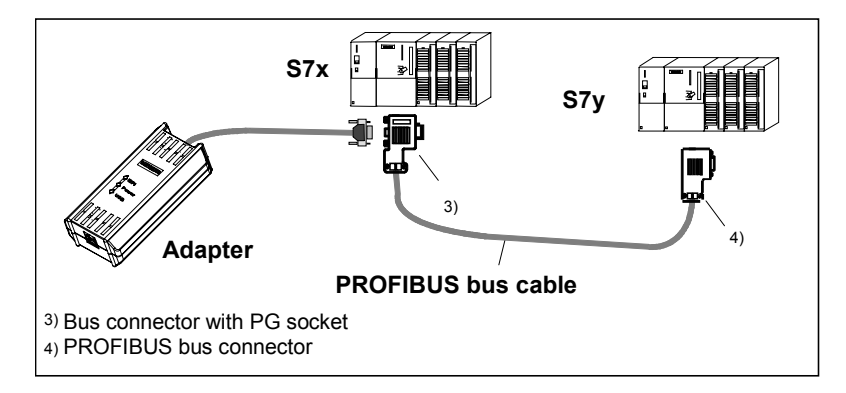

Once you have completed the installation and configuration of the PG / PC interface, you can communicate with the PLC using your SIMATIC software package..

# <span id="page-26-2"></span><span id="page-26-1"></span><span id="page-26-0"></span>**7 Firmware Update**

The firmware of the PC Adapter USB can be updated, for example, when new functions have been added.

How to update the firmware:

- Download the latest firmware and the firmware update utility from the Internet: http://www.siemens.com/automation/service&support
- Search the product support area for the term "PC Adapter USB".
- Download the self-extracting EXE file containing the available firmware and the firmware update utility to your PC.
- Unzip the files to a local drive, then run the \*.exe file to update your PC Adapter USB firmware. Follow the instructions on the screen.
- Please read the readme file in the "Firmware" folder of the firmware update utility. It contains notes about the installation and use of the latest firmware.

#### **Note**

The latest firmware and the firmware update utility is available on your "SIMATIC Software PC Adapter USB" CD in the "Firmware" folder at the time of delivery.

# <span id="page-28-2"></span><span id="page-28-1"></span><span id="page-28-0"></span>**8 Error Diagnostics**

The information in the following section offers support to help you locate and perhaps correct common errors by yourself.

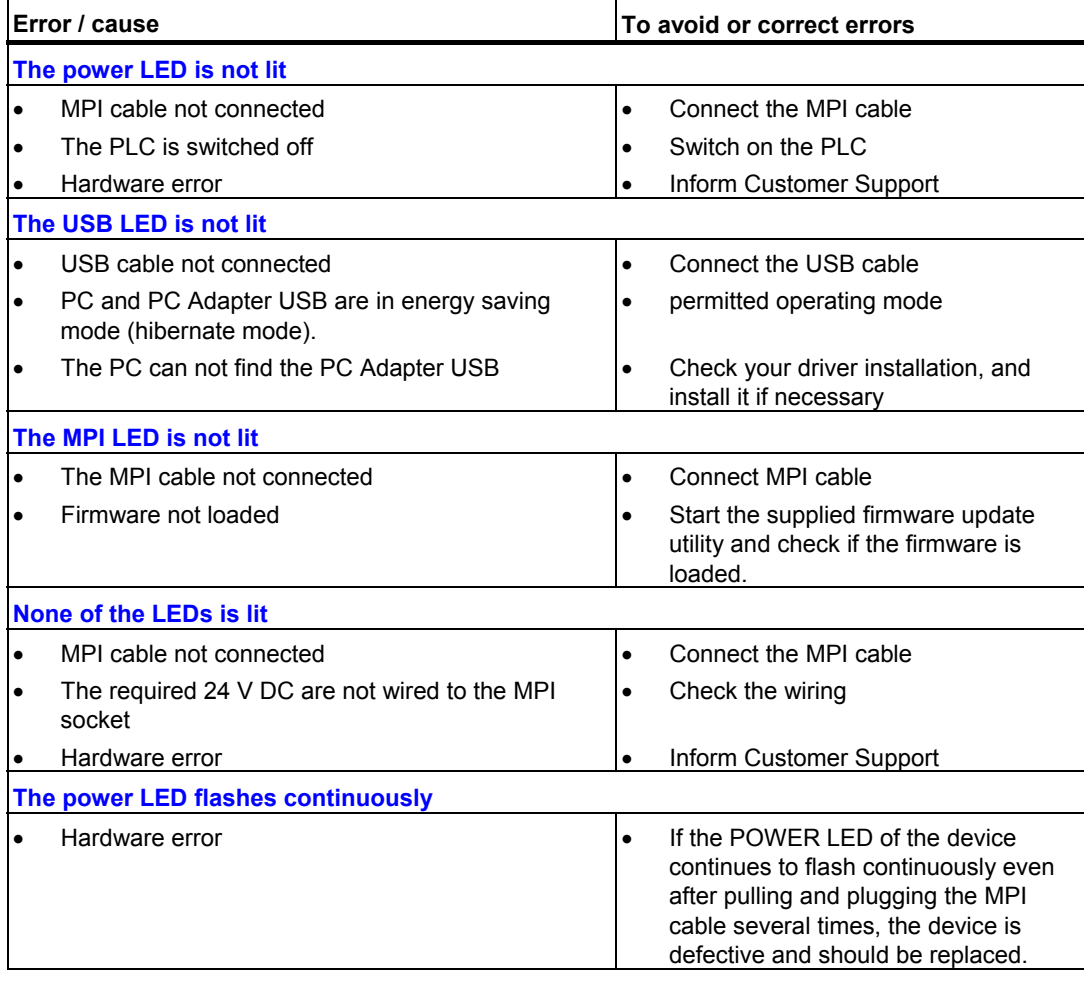

# <span id="page-30-2"></span><span id="page-30-1"></span><span id="page-30-0"></span>**9 Technical Data**

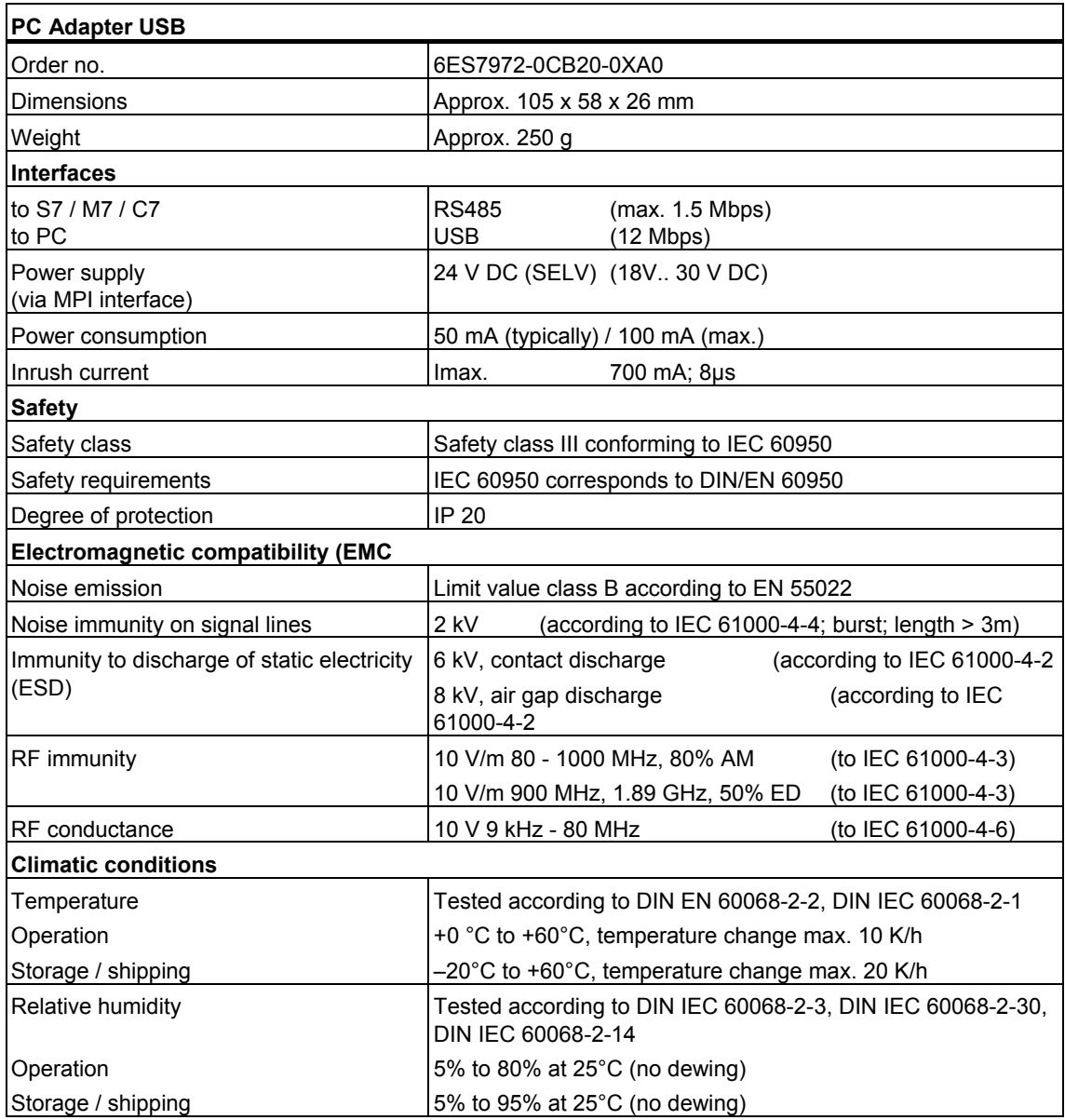

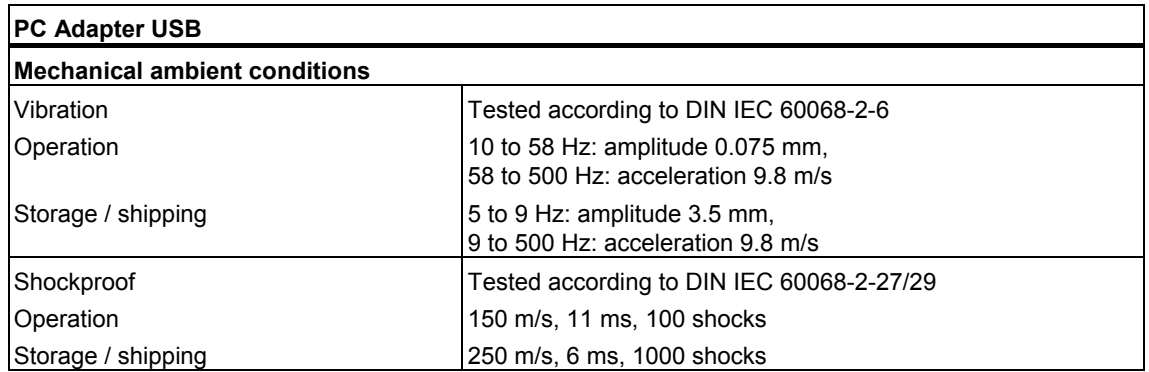

# <span id="page-32-1"></span><span id="page-32-0"></span>**10 Appendix**

### **10.1 Certificates, Directives and Declarations**

**Notes on the CE Label** 

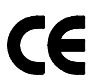

The following applies to the SIMATIC product described in this documentation:

### **EMC directive**

This product fulfills the requirements for the EC directive 89/336/EEC on "electromagnetic compatibility" and the following fields of application apply according to this CE label:

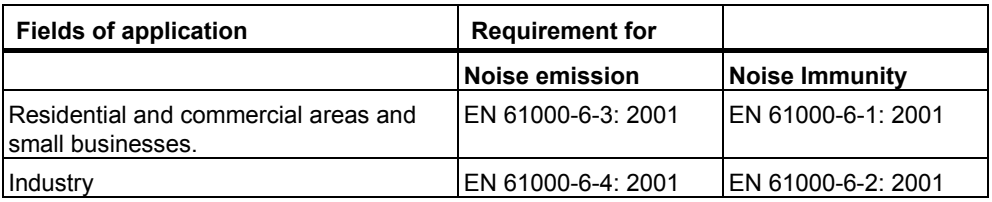

### **Declaration of Conformity**

The EC declarations of conformity and the documentation relating to this are available to the authorities concerned, according to the above EC directive, from:

Siemens AG Automation and Drives A&D AS RD 4 PO Box 1963 D–92209 Amberg, Germany Phone: +49 9621 80 3283 Fax: +49 9621 80 3278

### **Observing the installation guidelines**

The installation guidelines and notes on safety given in the manual must be observed at startup and during operation.

### **Connecting I/O devices**

Noise immunity when connected to industrial standard PC conforms with the requirements of EN 61000-6-2:2001.

# <span id="page-34-0"></span>**10.2 Certification for the USA, Canada and Australia**

One of the following markings on a device is indicative of the corresponding approval:

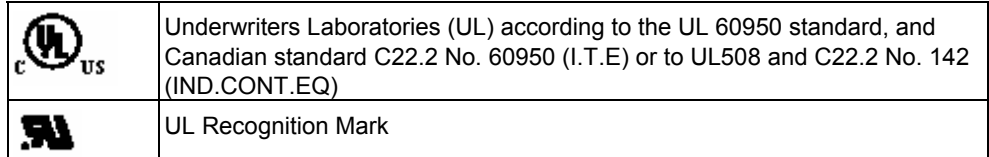

### **EMC**

### **Australia and New Zealand**

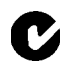

This product meets the requirements of the AS/NZS 3548 Standard.

# <span id="page-36-1"></span><span id="page-36-0"></span>**Index**

# **B**

Busprofile [1-2](#page-9-1) 

# **C**

Compatibility [1-1](#page-8-2)  Configuration with the PC Adapter USB [1-1](#page-8-2)  Connecting to the PC [5-3](#page-22-1)  Connecting to the PLC [5-3](#page-22-1)  Connections [4-1](#page-14-2) 

# **D**

Description of signals [4-5](#page-18-1) 

# **E**

Energy saving mode [1-1](#page-8-2)  Error diagnostics [8-1](#page-28-2) 

# **F**

Firmware Update [7-1](#page-26-2) 

# **H**

Hardware requirements [3-1](#page-12-2) 

# **M**

MPI [4-2](#page-15-1) 

MPI cable [2-1](#page-10-2)  MPI/DP interface [4-5](#page-18-1)  MPI/DP network [6-1](#page-24-2) 

# **O**

Operating state LEDs [4-2](#page-15-1) 

# **P**

Package components [2-1](#page-10-2)  Performance specifications [1-2](#page-9-1)  POWER [4-2](#page-15-1)  Power supply [4-3](#page-16-1) 

# **S**

Software installation [5-1](#page-20-2)  Software requirements [3-1](#page-12-2) 

# **T**

Technical data [9-1](#page-30-2)  Technical safety notes [5-1](#page-20-2)  Transmission rate [1-2,](#page-9-1) [6-1](#page-24-2) 

# **U**

USB [4-2](#page-15-1)  USB cable [2-1](#page-10-2)  USB interface [4-6](#page-19-1)